## **Reset password by SADP Tool**

You can download SADP tool from this link[: https://www.infinitecables.com/files/SADPTool.zip](https://www.infinitecables.com/files/SADPTool.zip)

Install SADP tool on you PC. Connect the device to the local network and open SADP Tool to search online devices. Select the device and click **Forget Password**:

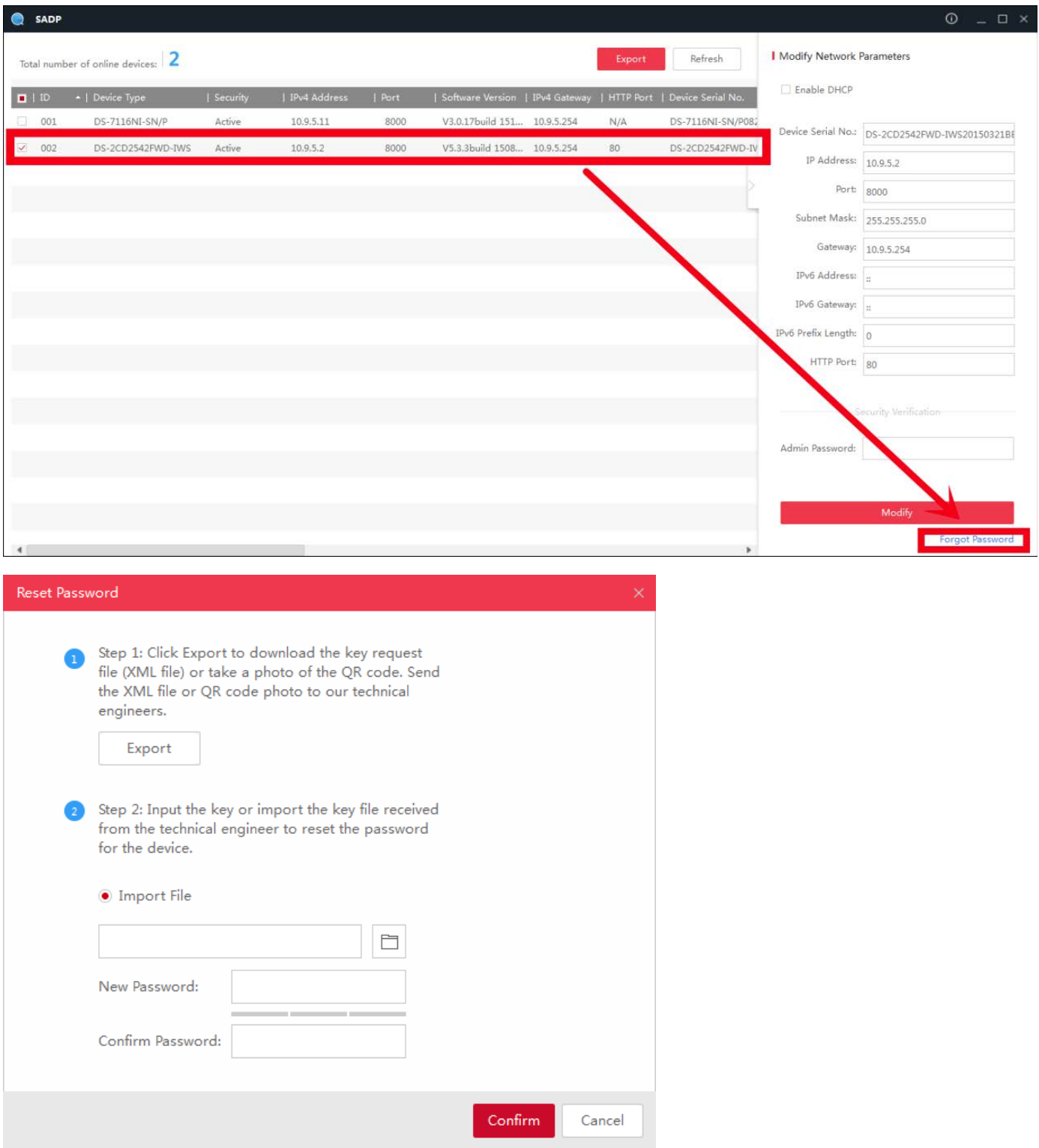

Make sure the device and the PC are on the same network. Click **Export** to save XML file and send the XML file to Infinite Cables technical support at [support@infinitecables.com](mailto:support@infinitecables.com)

**IMPORTANT:** Don't reboot device after exporting the file. Please send us the file again if you reboot the device.

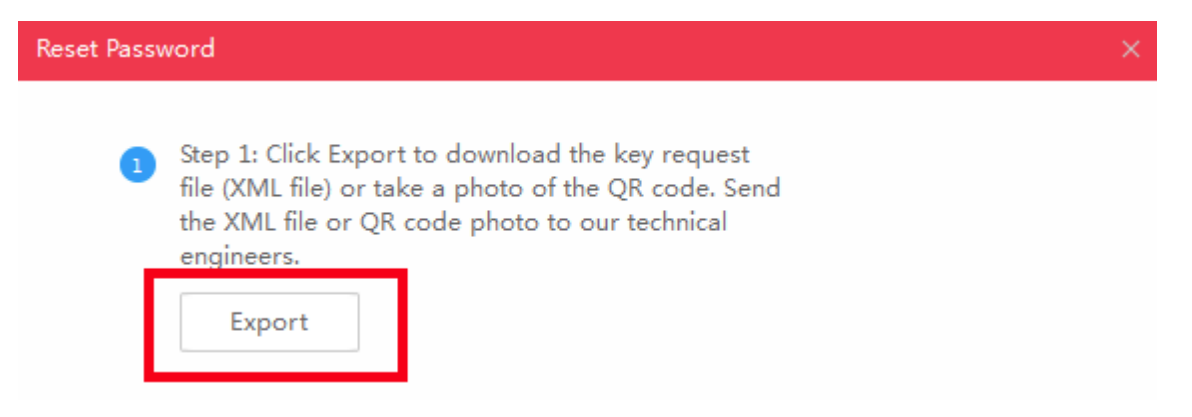

Our technical support team will return an encrypted file. Choose the path of the encrypt file, input your new password and confirm, click **Confirm** and your password will be reset.

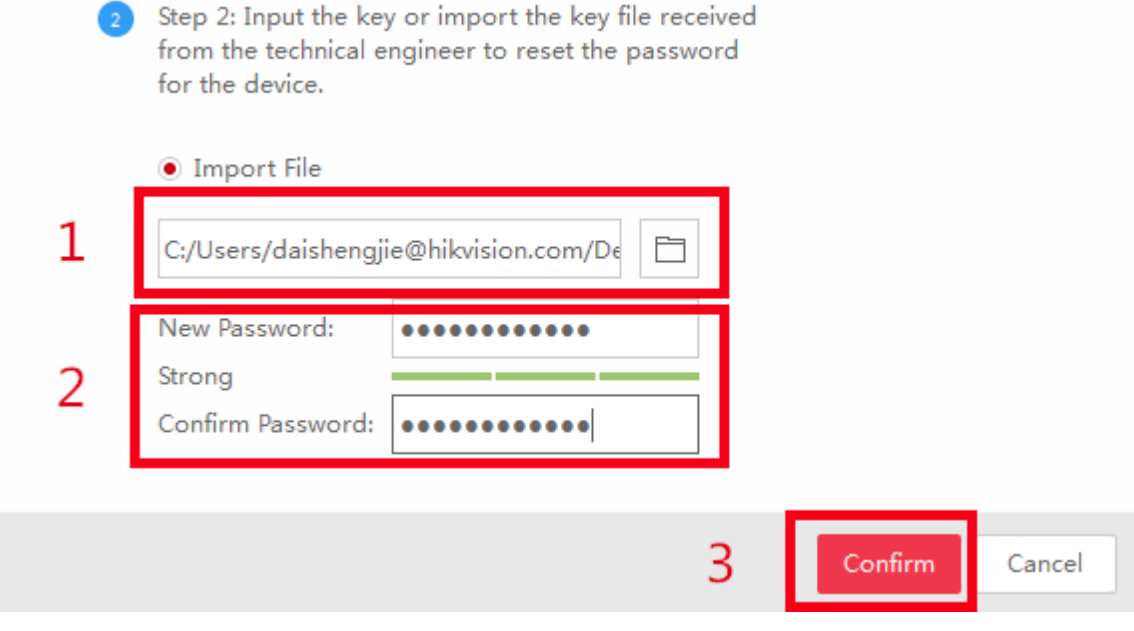

*Note: Once you get the file, it will expire after 24 hours.*